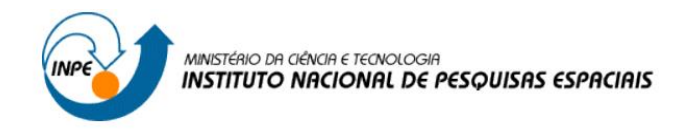

# **Introdução ao Geoprocessamento (SER-300)**

**Laboratório 2 – Cartografia em GIS/Registro**

Thales Vaz Penha

INPE São José dos Campos 2016

## **1 INTRODUÇÃO**

Ao se trabalhar imagens de satélites são necessários que estes estejam posicionados corretamente no espaço, ou seja, georreferenciados, com suas coordenadas alinhadas às do geoide de referência que por definição corresponde ao elipsoide de uma superfície matemática equipotencial do campo da gravidade terrestre que mais se aproxima do nível médio dos mares, bem como o registro segundo um datum de referência. Em um SIG, através das projeções cartográficas e transformações geométricas, realiza-se as correções geométricas, ou geo-referenciamento, para corrigir as distorções introduzidas na aquisição das imagens e permitir a integração com outros mapas e informações geográficas. O registro de imagens é realizado para corrigir essas distorções, e, utiliza de um modelo polinomial cujos parâmetros são determinados a partir das coordenadas de pontos de controle identificados, tanto no sistema de referência da imagem, como no sistema de referência da base de dados. O desempenho deste modelo depende de uma boa distribuição de pontos de controle, da precisão de suas coordenadas e da adequação da função polinomial escolhida ao que se pretende modelar.

Neste laboratório proposto será realizado o registro de imagens do sensor Thematic Mapper (TM) a bordo do satélite Landsat-5 para o plano piloto de Brasília. Também foi proposto a simplificação do mapa de drenagem da região.

Neste laboratório serão realizados dois exercícios específicos:

- Registro de imagens e comparação com outros dados e informações da mesma área;
- Simplificação de uma rede de drenagem, com base nos processos de generalização.

#### **2 DESENVOLVIMENTO**

### 2.1 - REGISTRO DE IMAGEM

Neste exercício serão realizados procedimentos para registrar uma imagem de Brasília.

Primeiramente abriu-se o banco de dados (Figura 1). E foi ativado o projeto de Brasília, na projeção UTM e *datum* SAD 69 (Figura 2).

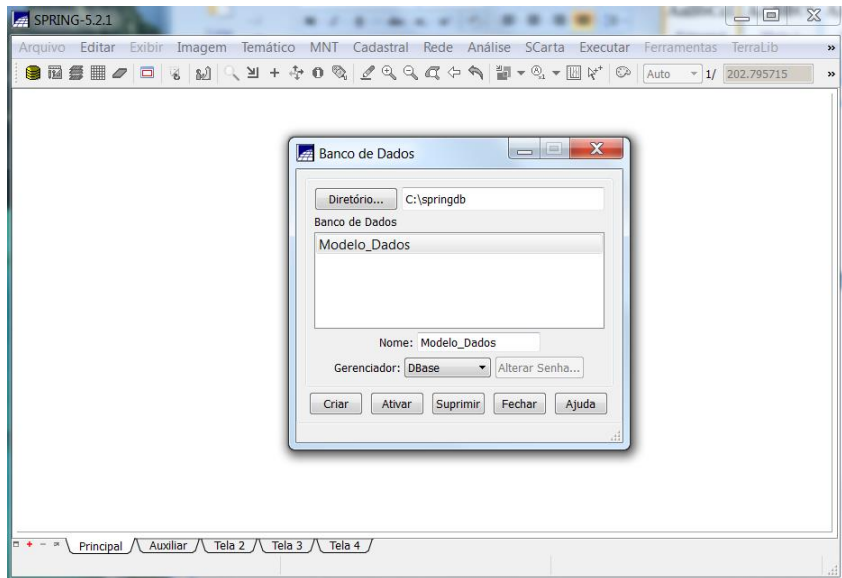

Figura 1 - Abertura do banco de dados.

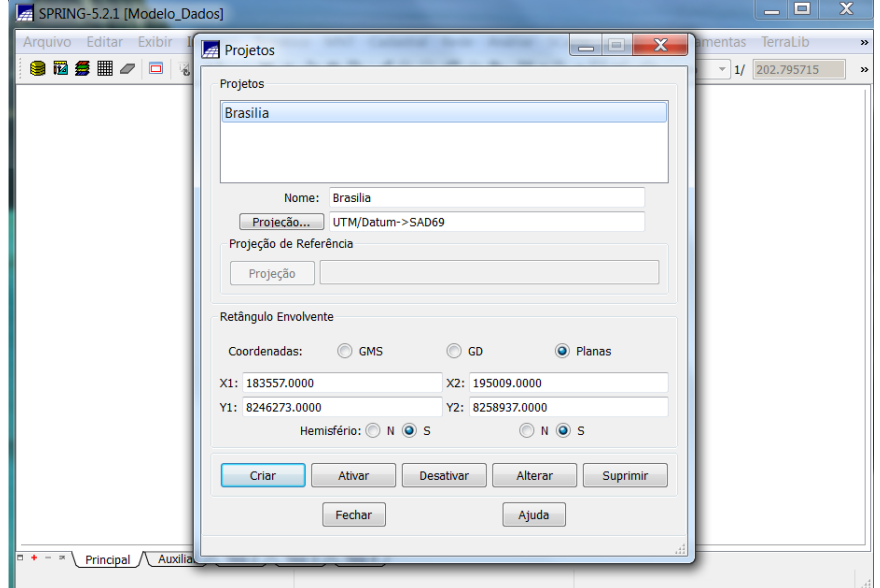

Figura 2 - Ativação do projeto Brasília.

Em seguida, foi selecionada a imagem a ser registrada do Plano Piloto de Brasília. A imagem já estava no banco de dados com os pontos de controle coletados, como mostra a Figura 3.

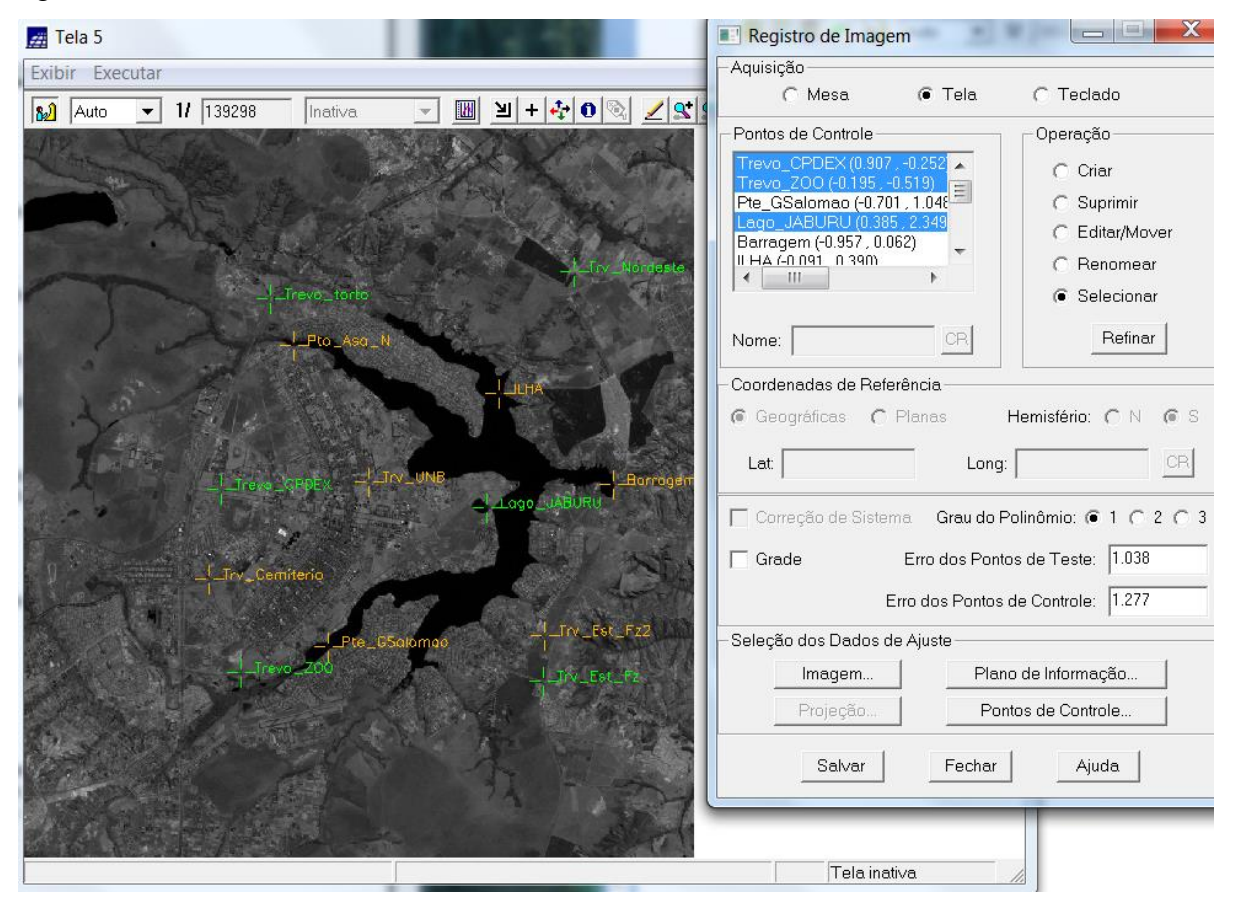

Figura 3 - Imagem do Plano Piloto de Brasília para ser registrada e pontos de controle.

Então, na tela de registro, os pontos de controle foram avaliados de acordo com os erros. Quando todos os pontos são selecionados não sobram pontos para teste, o que faz com que o erro de teste seja zero. Porém, para o bom desempenho do registro são necessários alguns pontos de teste para a validação.

Assim, foram avaliados os pontos de controle selecionando alguns conjuntos diferentes, deixando sempre uns 4 ou 5 pontos de teste, e, optando por escolher os pontos mais espalhados o possível, salvando a combinação que gerasse menor erro, para ser esta então a utilizada no registro.

É sempre desejável que os erros dos pontos de controle sejam mínimos, no caso de uma área urbana, como imagem de resolução de 30 m, é aconselhável que este erro não ultrapasse 0,5 pixel, mas abaixo de 1 pixel já se trata de um resultado razoável.

Avaliando os pontos de controle, optou-se por excluir um dos pontos na imagem, denominado como "Lago\_Jaburu" (Figura 3), pois estava gerando muito erro quando era adicionado, tanto como ponto de controle ou como ponto de teste. Após a seleção dos pontos, deixando 4 para teste, a combinação gerou os erros mostrados na Figura 4. A tela de registro foi salva e fechada.

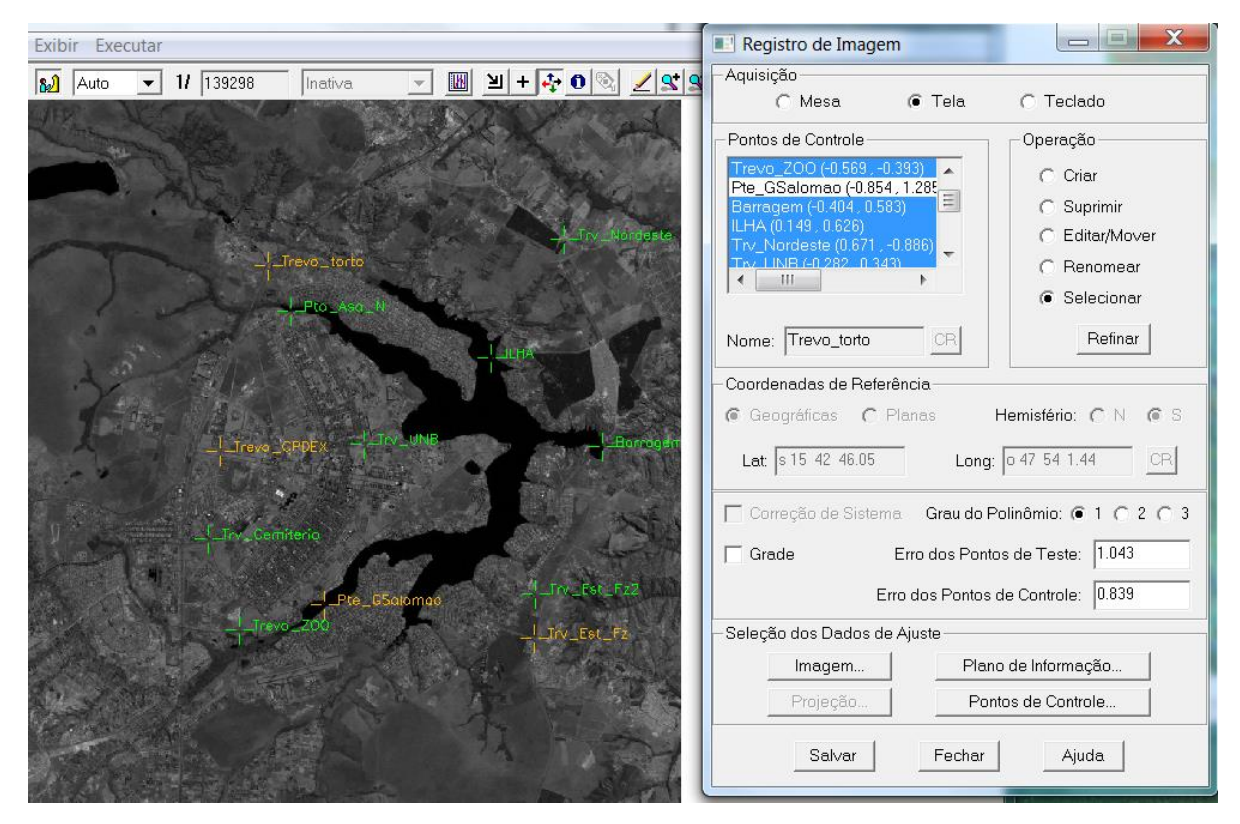

Figura 4 - Combinação de pontos de controle escolhida para o registro.

Após o registro, a imagem Landsat registrada foi importada banda por banda (1,2 e 3), salvando cada uma em novos PIs. Para melhor visualizar as imagens foi realizado o contraste de cada uma, e, então feita a comparação da imagem registrada, na composição B1G2R3, com alguns dados de quadras, vias de acesso e drenagem, como mostra a Figura 5. Observou-se o casamento na localização das feições, indicando o bom desempenho do registro.

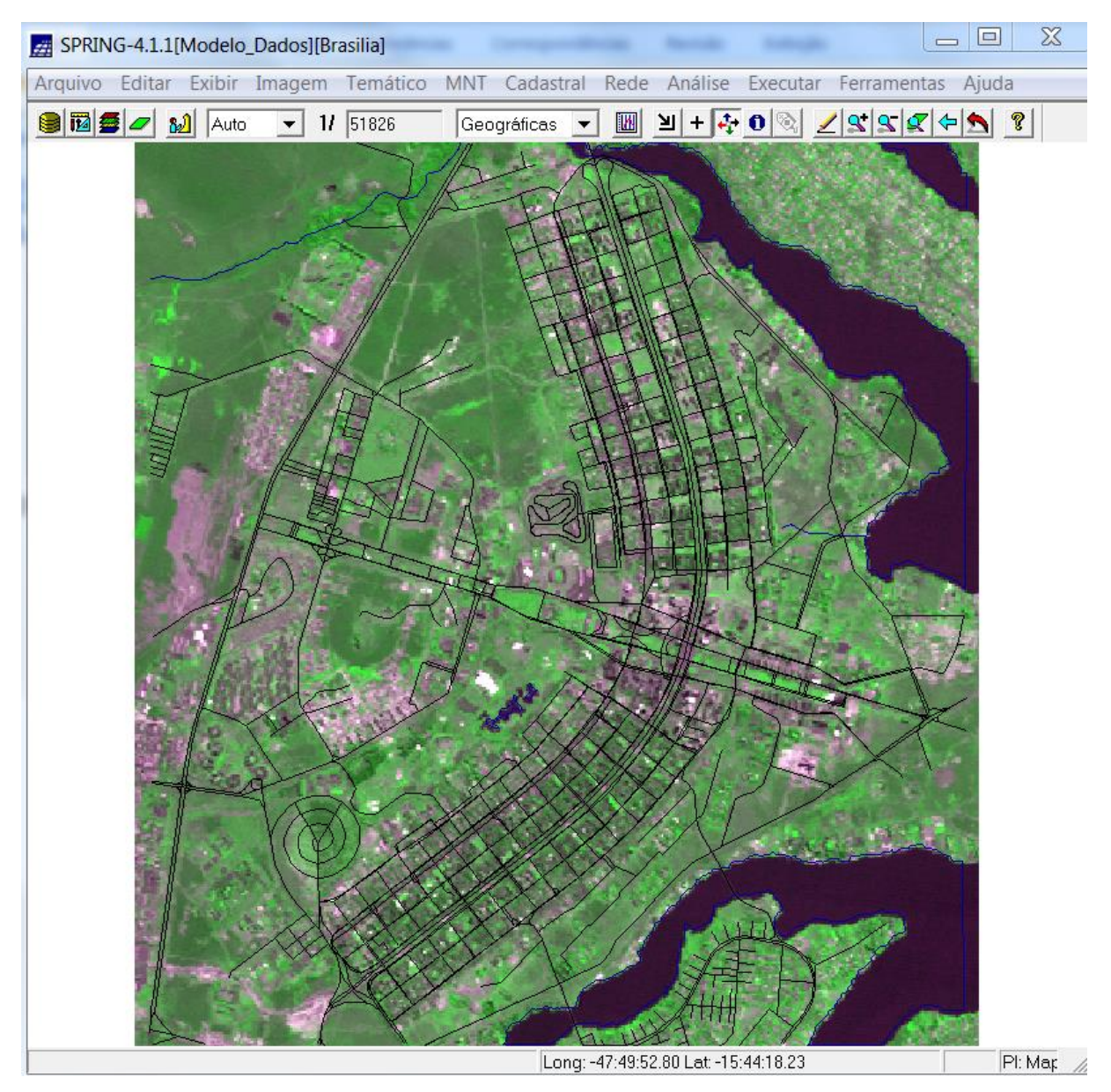

Figura 5 - Bandas 1, 2 e 3 da imagem TM registrada, com contraste, e dados de quadras, vias de acesso e drenagem.

#### 2.2 - SIMPLIFICANDO A REDE DE DRENAGEM

Nesta etapa realizou-se a generalização da rede de drenagem presente no banco de dados, ou seja, os linhas passaram a ter um menor detalhamento, sendo que a escala foi alterada de 1:25.000 para 1:100.000.

Para tanto foi criado um novo PI para a drenagem simplificada, e na ferramenta de mosaico foi realizada a generalização das linhas. A Figura 6 mostra os detalhes de uma parte

da drenagem generalizada, estando em azul a drenagem em 1:25.000 e em vermelho a nova drenagem em 1:100.000.

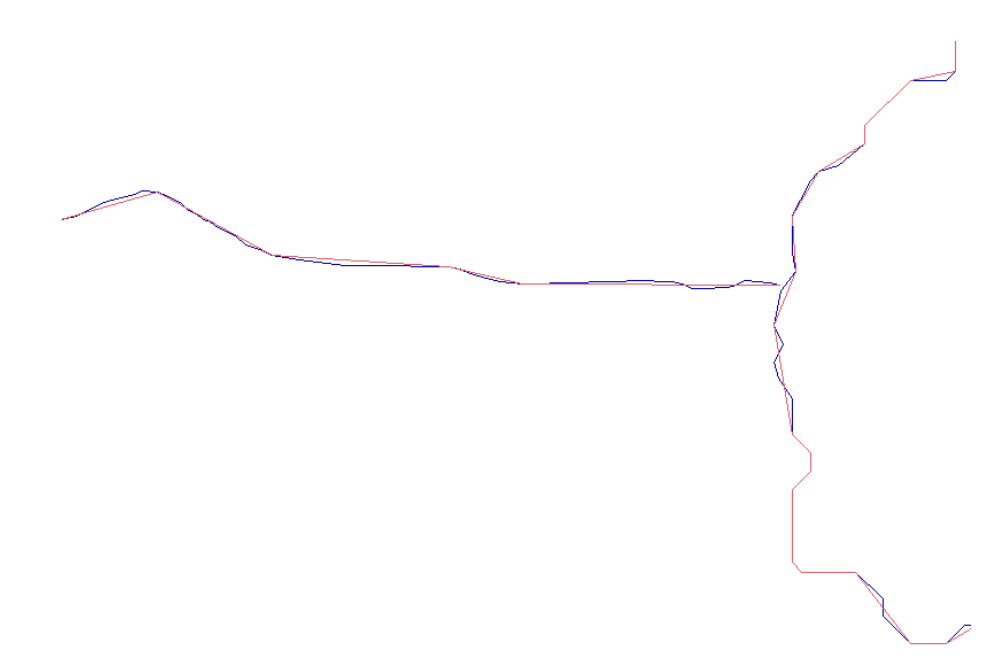

Figura 6 - Generalização da rede de drenagem.

# **3 CONSIDERAÇÃOES FINAIS**

Neste laboratório foi possível realizar atividades referentes às correções geométricas necessárias ao se trabalhar com imagens dentro de um SIG, para que esta possa estar posicionada de forma adequada no espaço. O registro da imagem permitiu observar a importância da adequada coleta de pontos de controle, para que os erros de posicionamento sejam mínimos, mas infelizmente ainda presentes.

A generalização da rede de drenagem foi importante para o conhecimento de técnicas de alteração nos fatores de escala de dados, fator muito importante ao se trabalhar com diferentes variáveis em conjunto.